### **Posting a Project on the [PCTA Project Schedule](http://www.pcta.org/volunteer/project-schedule/)**

Before you get started:

- When you submit the online form, the project is not immediately visible on the Project Schedule. It will go to PCTA Volunteer Programs for review and final posting.
- Projects are removed as they occur.
- Please contact PCTA Volunteer Programs if you need to edit your project.
	- **Email: [volunteer@pcta.org](mailto:volunteer@pcta.org)**
	- Phone: (916) 285-1838

**STEP 1**

**STEP 2**

Access the online volunteer database. See "Step 1: **How to Access and Navigate the PCTA** 

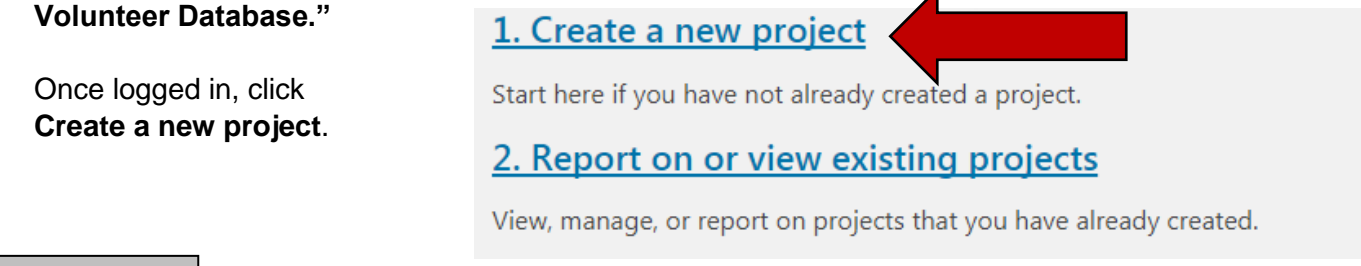

Fill out the common information:

- **Project Name**: If you have multiple projects in the same area, please assign unique project names (i.e. Jackson Meadow Part 1, Jackson Meadow Part 2). *See Step 6 to learn how to create a duplicate project.*
- **Crew Leader**
- **Volunteer Group**: Use the pull-down menu to select the PCTA or partner group organizing the project.
- **Agency Unit**: Use the pull-down menu to select the partner agency that manages the section of trail where your project takes place.
	- $\circ$  If the project will occur on more than one agency, choose the agency where most of the work will occur.
	- o If you do not know the agency, please contact your PCTA Regional Representative.
- **Region**: After selecting the agency unit, the PCTA region will auto-fill. Correct if needed.
- **Date From/Date To**: Use the calendar to select the first and last date of your project.

This is common information because it will appear on the PCTA project schedule, and it will appear later on the project report.

Choose **I want to**  promote this proje **on the PCTA website now.**

\* Would you like to promote this project on the PCTA website or report on this project at this time?

Then, **Submit**.

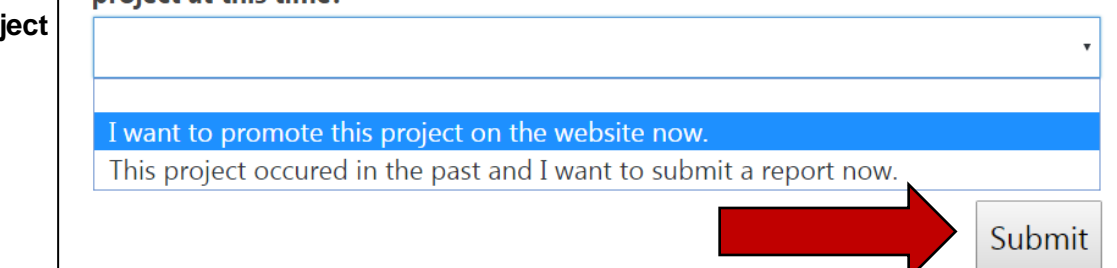

## **STEP 3**

#### Answer the question **Who is registering volunteers for this project?**

After answering this question you'll jump to a new screen with additional questions.

If **PCTA Programs Staff** is registering volunteers for the project, you need to provide all the logistics for the project. The next page will contain detailed questions, like what

Local Volunteer Group

Who is registering volunteers for this project?

**PCTA Programs Staff** 

time you will meet volunteers, if you are backpacking, and what time trail work will start and end.

If the **Local Volunteer Group** is registering volunteers, the next page will contain fewer questions. You will only need to provide information visible on the PCTA project schedule.

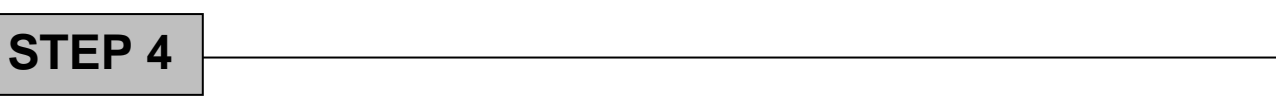

If the **Local Volunteer Group** is registering volunteers, please answer the following required questions:

Zoom in on the map or use the search function to find your project location. Click the location on the map. The **Latitude**, **Longitude**, and **Elevation** fields will fill in.

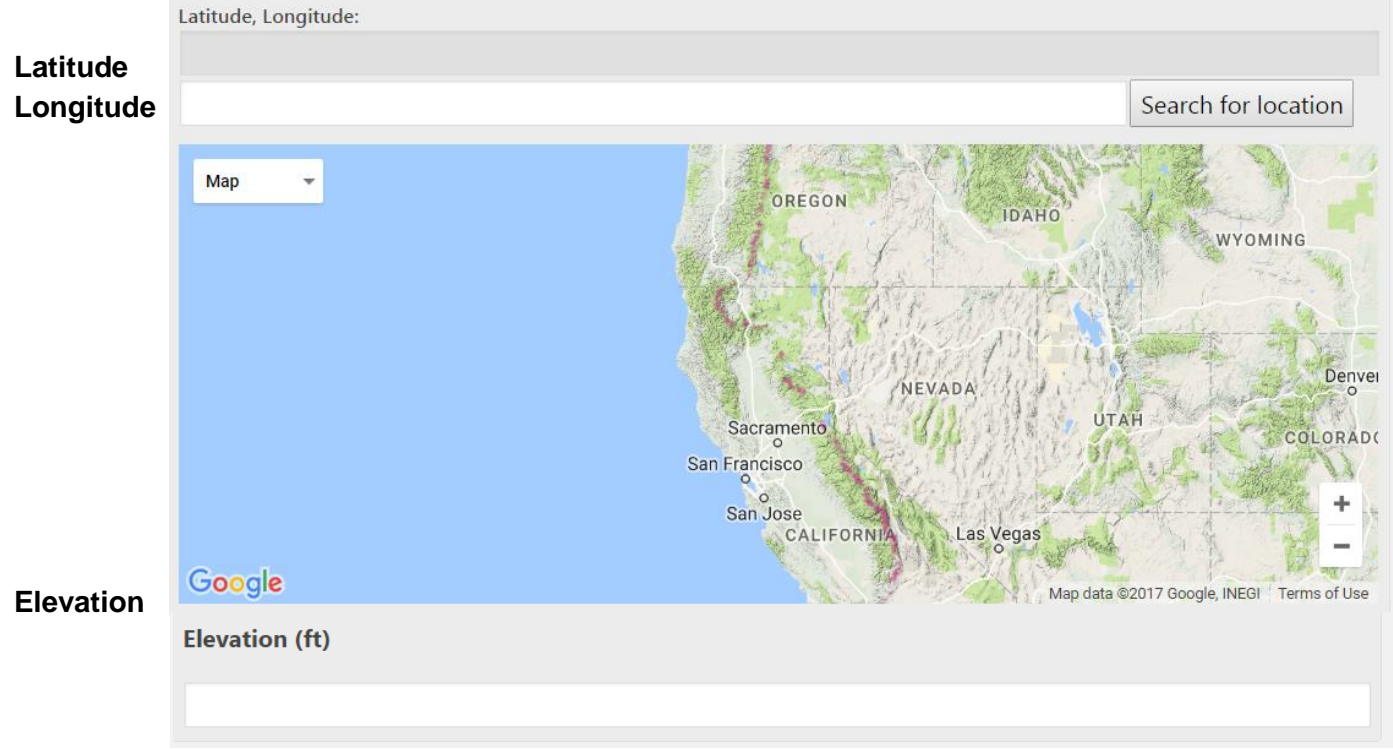

#### **Project description**

Project description \* - Maximum of 1000 characters. Characters: 0

#### **Experience required**

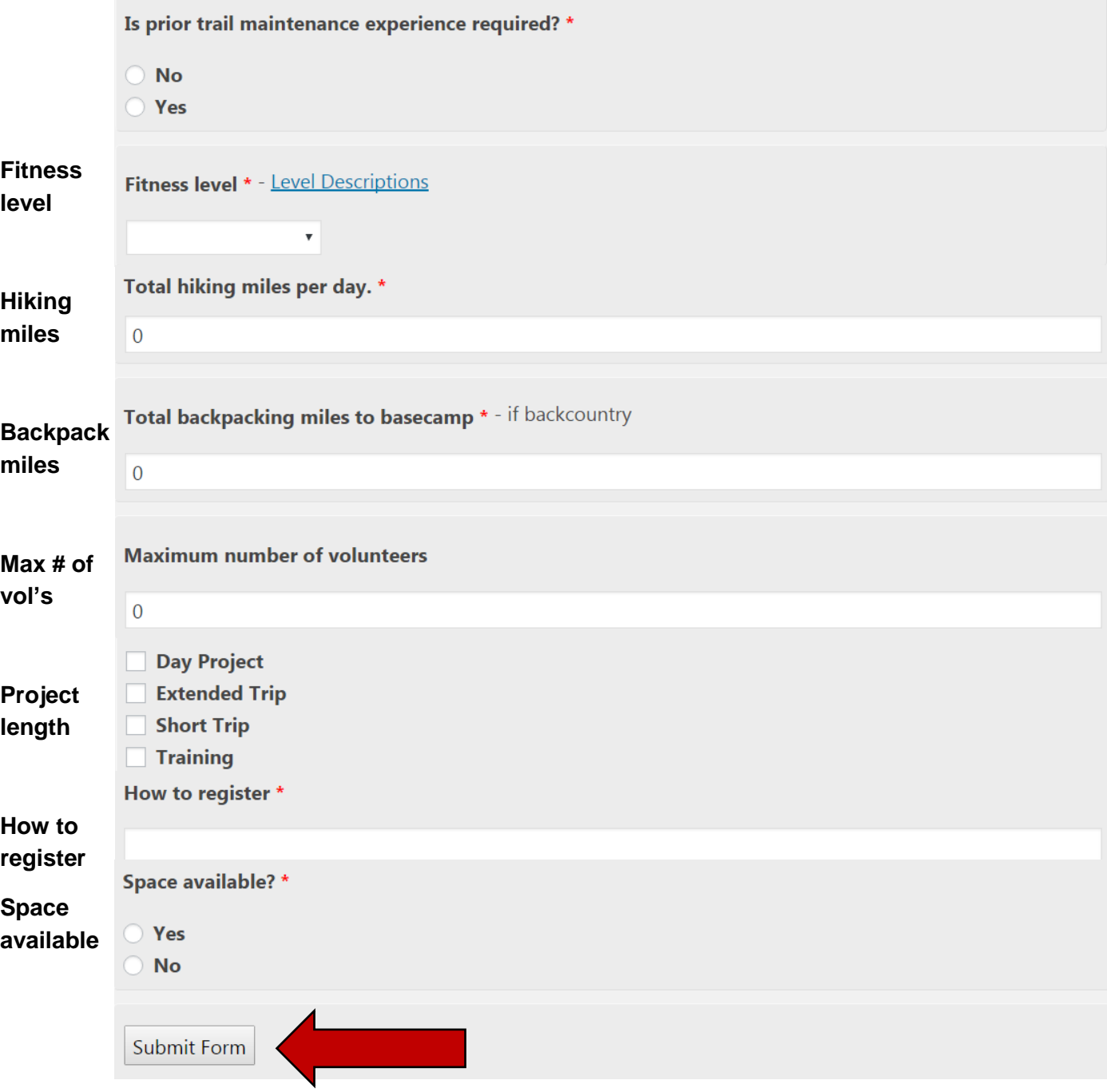

#### Click **Submit Form**.

PCTA Volunteer Programs will be notified that you've created a project. It will be posted on the online Project Schedule soon. Contact [volunteer@pcta.org](mailto:volunteer@pcta.org) or (916) 285-1838 to edit the project.

# **STEP 5**

If **PCTA Programs Staff** is registering volunteers, answer these additional questions:

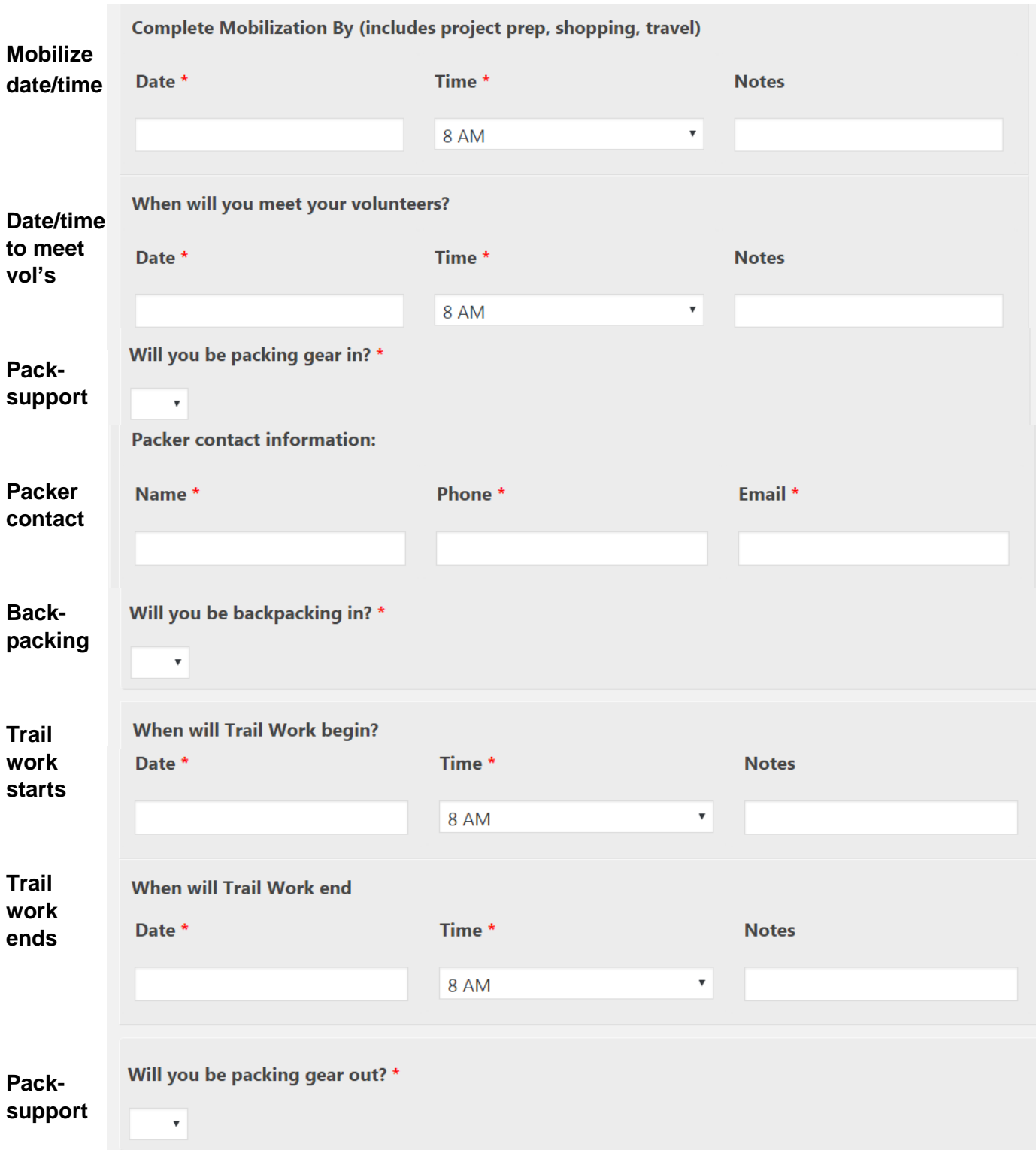

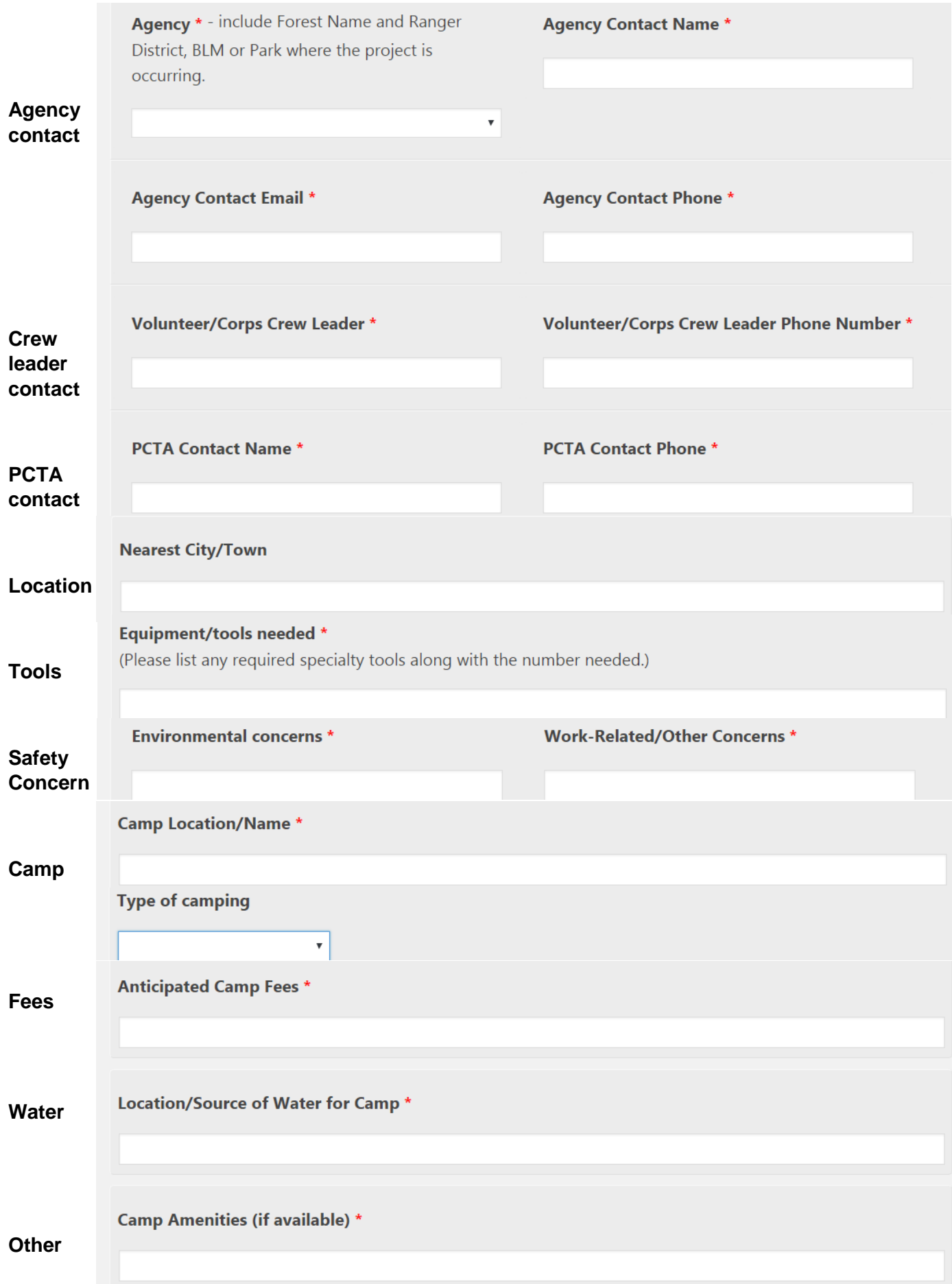

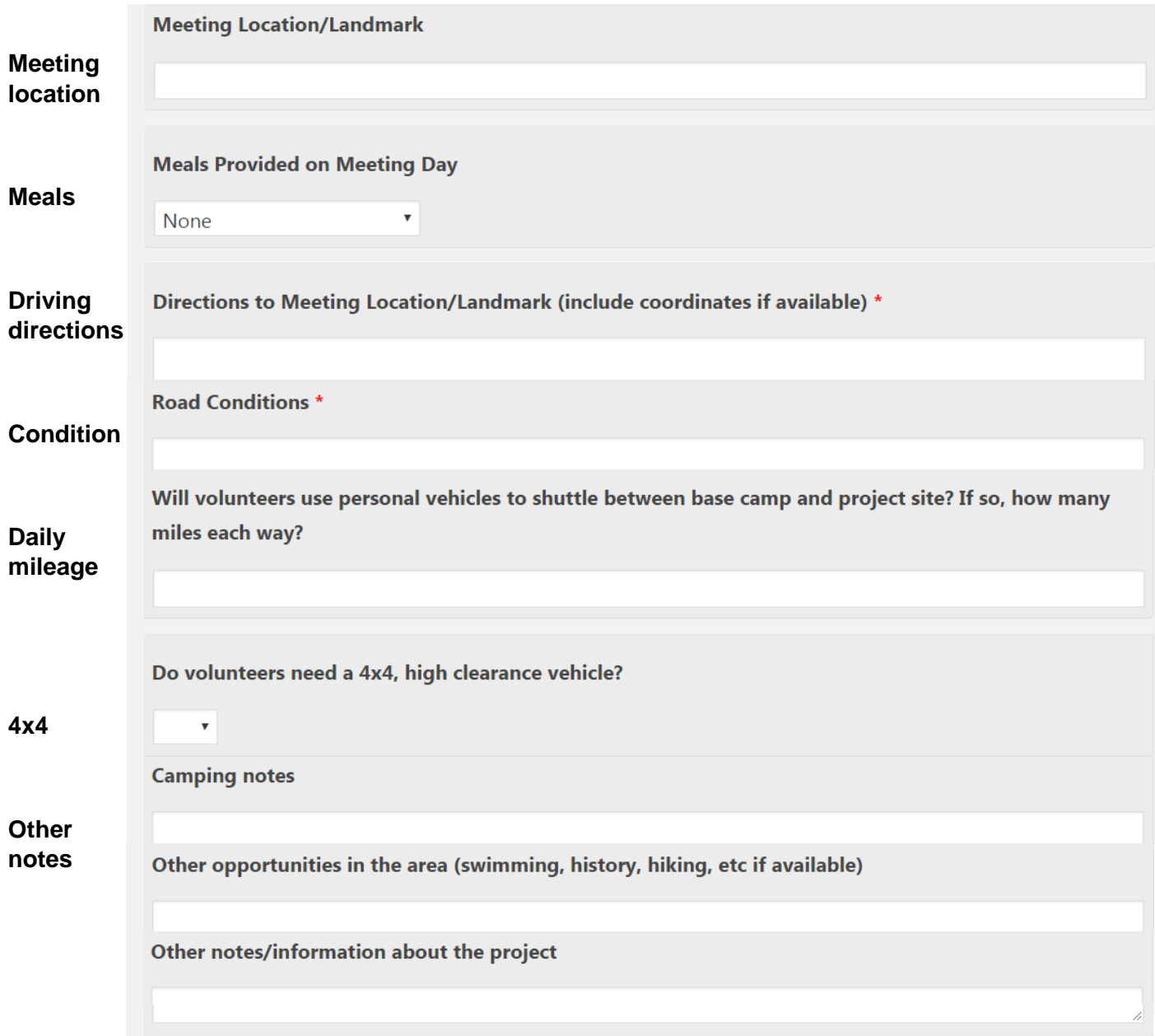

Click **Submit Form**.

PCTA Volunteer Programs will be notified that you've created a project. It will be posted on the online Project Schedule soon. Contact [volunteer@pcta.org](mailto:volunteer@pcta.org) or (916) 285-1838 to edit the project.

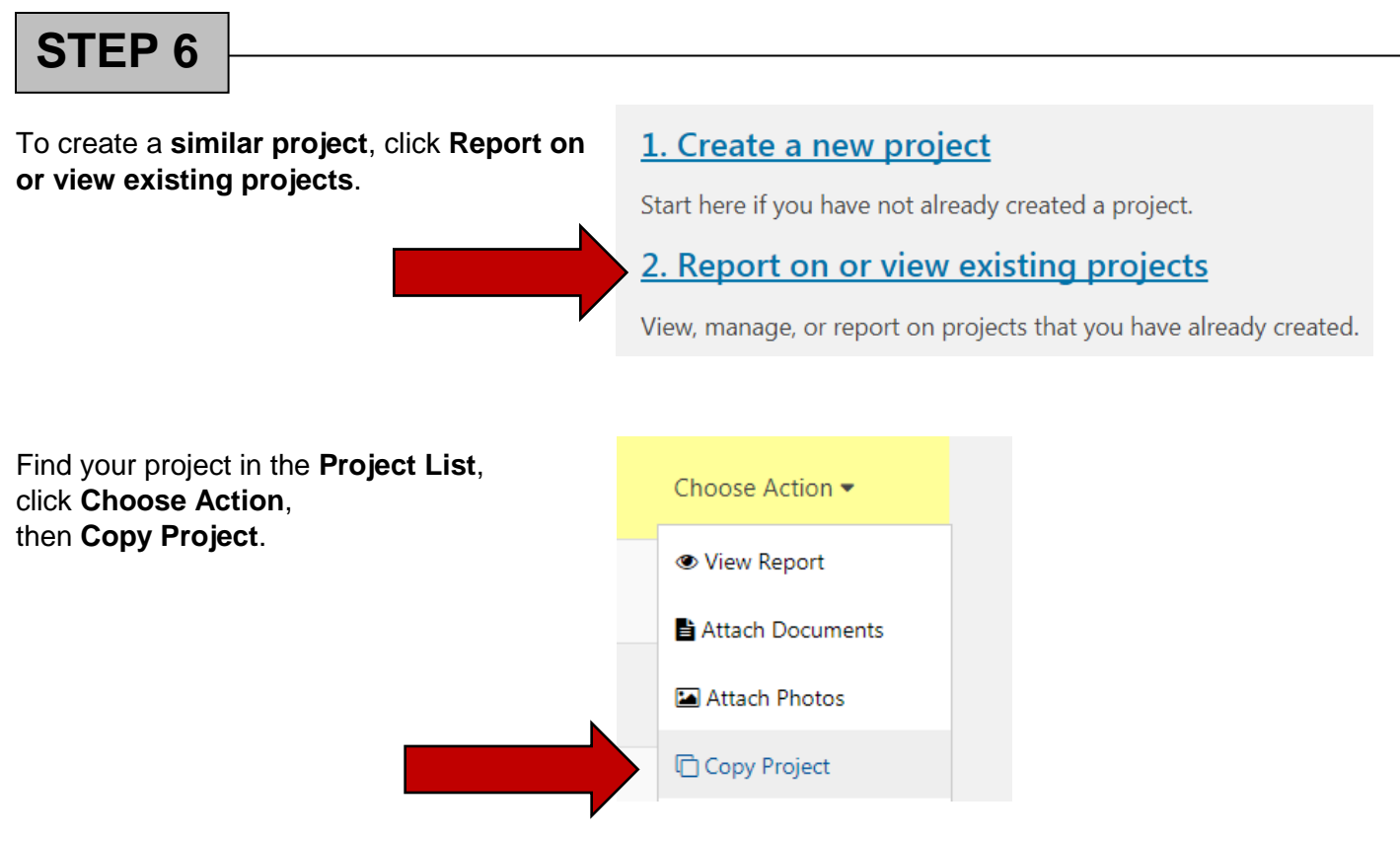

Assign a new name to the new project and edit details as needed.

Click **Submit Form**.

PCTA Volunteer Programs will be notified that you've created a project. It will be posted on the online Project Schedule soon. Contact [volunteer@pcta.org](mailto:volunteer@pcta.org) or (916) 285-1838 to edit the project.